# <span id="page-0-0"></span>**CONVERSION GUIDE GoSystem Fund to Engagement CS and Trial Balance CS**

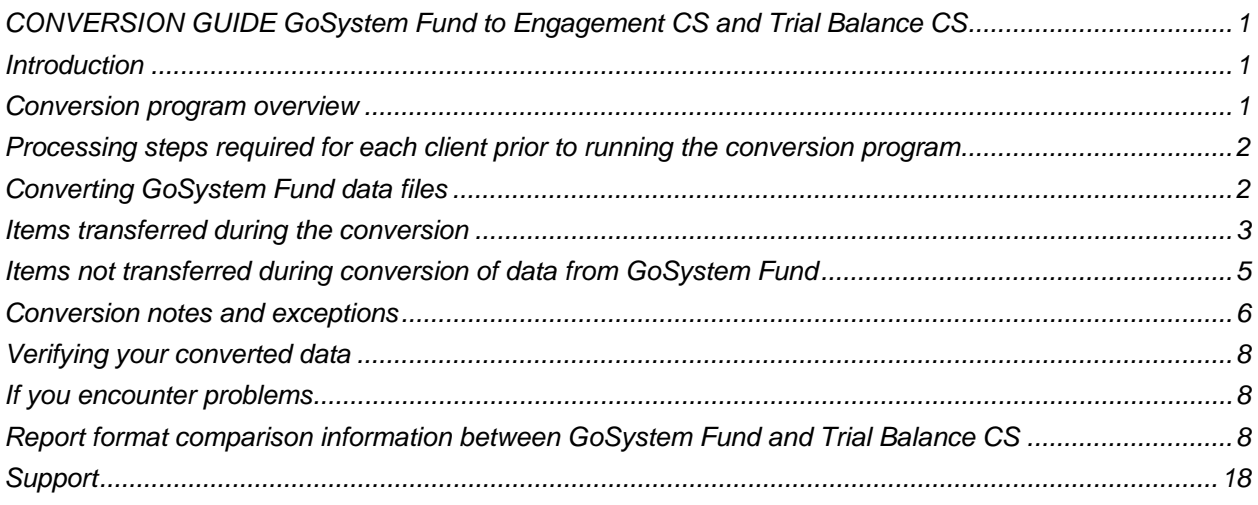

# <span id="page-0-1"></span>**Introduction**

The Utilities / Data Conversion / GoSystem / Fund command in Creative Solutions Accounting<sup>™</sup> (CSA) is provided to convert your client data from GoSystem® Fund into Engagement CS™ and Trial Balance CS™ within CSA and the CS Professional Suite® Accounting Products software. (The conversion process is initiated within Trial Balance CS.)

This conversion guide explains the steps to convert your data, to identify the fields that will not be converted, and to document exceptions you may encounter during the conversion process. The last section of this document explains the steps you should take to verify that the converted data is correct.

**Please read this entire document prior to starting the conversion of client data.** Refer to this guide for all information regarding this conversion.

# <span id="page-0-2"></span>**Conversion program overview**

The overall objective of the conversion utility is to provide a comprehensive conversion of your GoSystem Fund data to Trial Balance CS in CSA. However, due to differences in processing calculations and data structures between GoSystem Fund and CSA, some GoSystem Fund data cannot be converted.

Therefore, you should not expect to exactly duplicate results from GoSystem Fund using the converted data without adding or modifying the appropriate data in CSA. The specific items that cannot be converted and conversion exceptions are listed in the section of this document entitled ["Conversion notes](#page-5-0)  [and exceptions](#page-5-0)."

To convert data from GoSystem Fund into Trial Balance CS, you must have version 2.3 or higher of GoSystem Fund installed.

*Note:* The GoSystem Fund to Trial Balance CS conversion has been tested for GoSystem Fund version 2.3 or higher. The conversion may work for older versions, but those have not been tested.

## <span id="page-1-0"></span>**Processing steps required for each client prior to running the conversion program**

Due to differences between the Chart of Accounts mask setups in GoSystem Fund and CSA, you may need to modify your mask and/or renumber accounts in GoSystem Fund before you convert your data. The mask in GoSystem Fund must be set to match the account numbers, including separators.

CSA allows you to enter up to 60 alphanumeric characters for a GL account number, including any optional separators (hyphens or forward slashes) and one optional decimal, with no more than 10 characters to the right of the decimal. CSA does not allow account numbers to contain all zeros. When verifying your account numbers in GoSystem Fund, we recommend that you display inactive accounts. You will need to renumber your Chart of Accounts in GoSystem Fund prior to converting if any of the following conditions exist:

- You used an account number with more than one decimal separator.
- You used an account numbering scheme that allowed more than 10 characters after the decimal point.
- You used all zeros as an account number.

For more information about the Chart of Accounts mask, see the section of this document entitled ["Conversion notes and exceptions](#page-5-0)."

For more information about acceptable mask and account number formats, choose Help / CSA Help Topics, and search on **Mask for Chart of Accounts** from the index of the CSA help browser.

### <span id="page-1-1"></span>**Converting GoSystem Fund data files**

There are two different methods for importing your GoSystem Fund data into Trial Balance CS.

- You can set up a new client in CSA and convert the data into that existing client.
- You can create the new CSA client during the conversion process.

#### **Converting and importing data for an existing client in CSA**

- 1. Start CSA by double-clicking the Creative Solutions Accounting icon on your desktop.
- 2. Create a new client in CSA by choosing File / New Client. Be sure to mark the checkbox for Trial Balance CS. You must enter the current fiscal year end date as it appears in GoSystem Fund when you add the new client to CSA.

If you intend to use Engagement CS or the General Ledger module of Write-Up CS™ for the client, be sure to select **annual processing**.

*Note:* For more information on creating a new client, search on **New Client [File menu]** from the index of the CSA help browser.

- 3. Choose Utilities / Data Conversion / GoSystem / Fund.
- 4. In the first field of the GoSystem Fund Conversion dialog, specify the drive and folder where the FND32SYS.MDB file is located — for example, *d*:\Wincsi\Fundsys or *d*:\Clr\Fundsys (where *d* represents the drive where GoSystem Fund is installed).
- 5. Enter the company ID in the Client to Import field or select the company from the drop-down list.
- 6. Click the **Convert into Current Client** option, and then click the Import button.
- 7. After the conversion has finished, be sure to make the necessary changes or corrections to the converted data as specified in the sections of this document entitled "[Items transferred during the](#page-2-0)  [conversion](#page-2-0)" and ["Conversion notes and exceptions](#page-5-0)."

#### **Creating a new CSA client as part of the conversion process**

- 1. Start CSA by double-clicking the Creative Solutions Accounting icon on your desktop.
- 2. Choose Utilities / Data Conversion / GoSystem / Fund.
- 3. In the first field of the GoSystem Fund Conversion dialog, specify the drive and folder where the FND32SYS.MDB file is located — for example, **d**:\Wincsi\Fundsys, or **d**:\Clr\Fund (where **d** represents the drive where GoSystem Fund is installed).
- 4. Enter the company ID in the Client to Import field or select the company from the drop-down list.
- 5. For the target client, click the **Create new CSA client** option and enter the company ID to be created in CSA.
- 6. Click the Import button.
- 7. After the conversion has finished, be sure to make the necessary changes or corrections to the converted data as specified in the sections of this document entitled "[Items transferred during the](#page-2-0)  [conversion](#page-2-0)" and ["Conversion notes and exceptions](#page-5-0)."

## <span id="page-2-0"></span>**Items transferred during the conversion**

The following tables are provided to identify fields in GoSystem Fund that will be converted to CSA. The tables are organized by screens in GoSystem Fund and denote the path to the corresponding window or dialog in CSA.

#### **General client information**

The following information is converted when a **new** client is created during the conversion. If you convert data into an **existing** client, this information is **not** converted and must be entered manually in the File / Client Properties dialog.

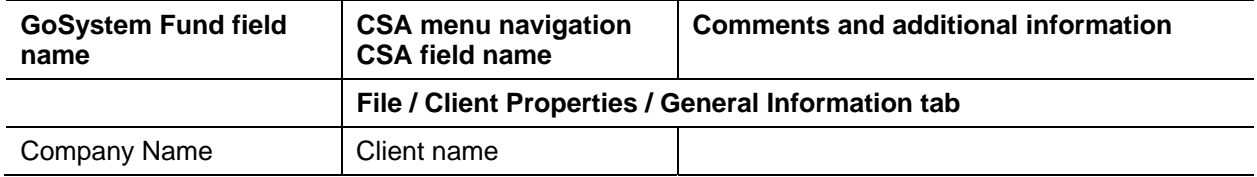

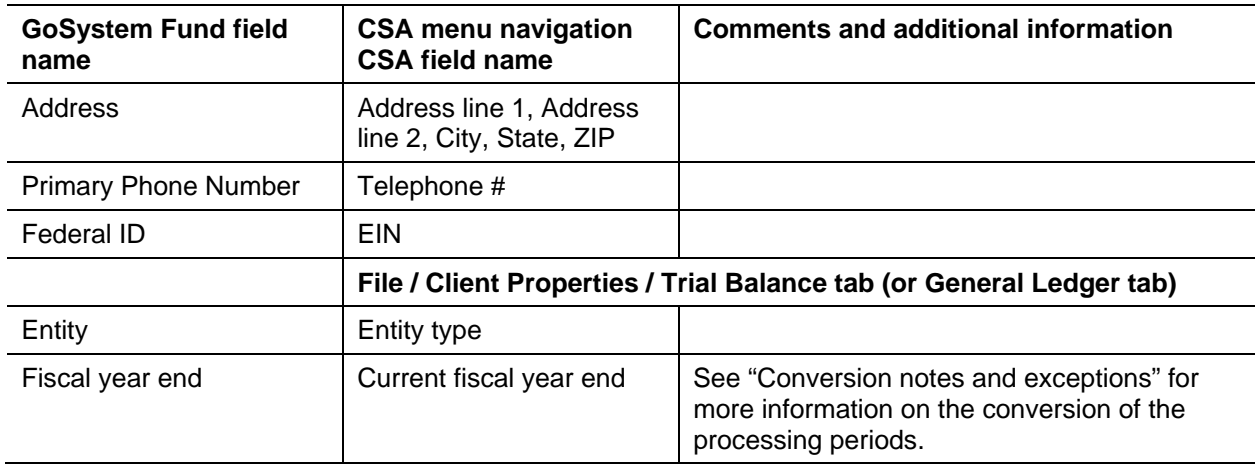

# **General ledger account information**

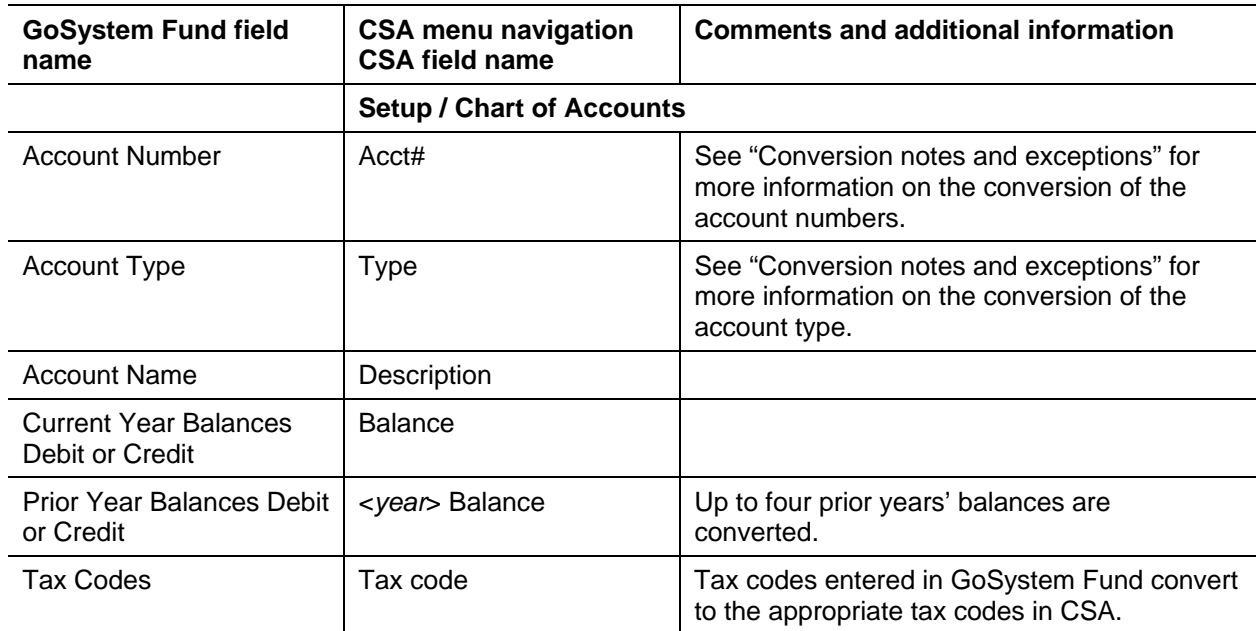

### **Journal entries**

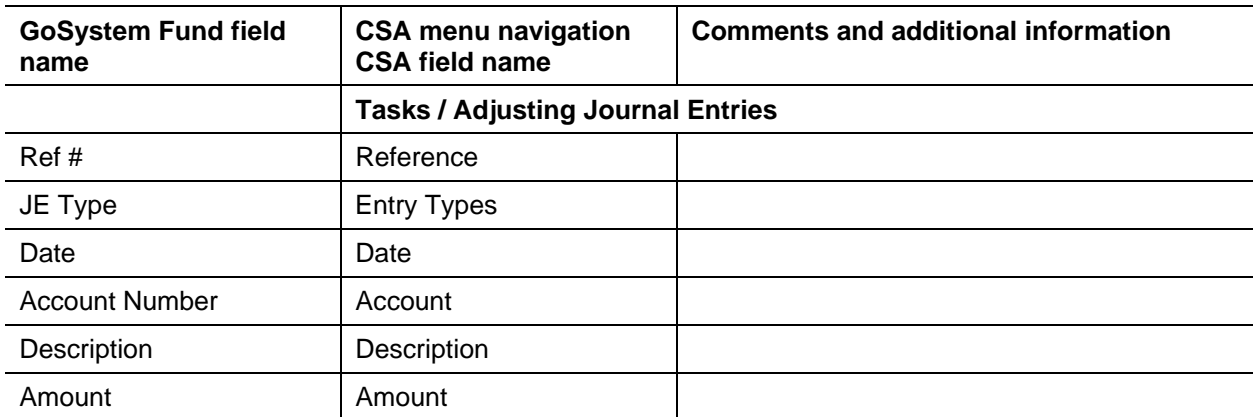

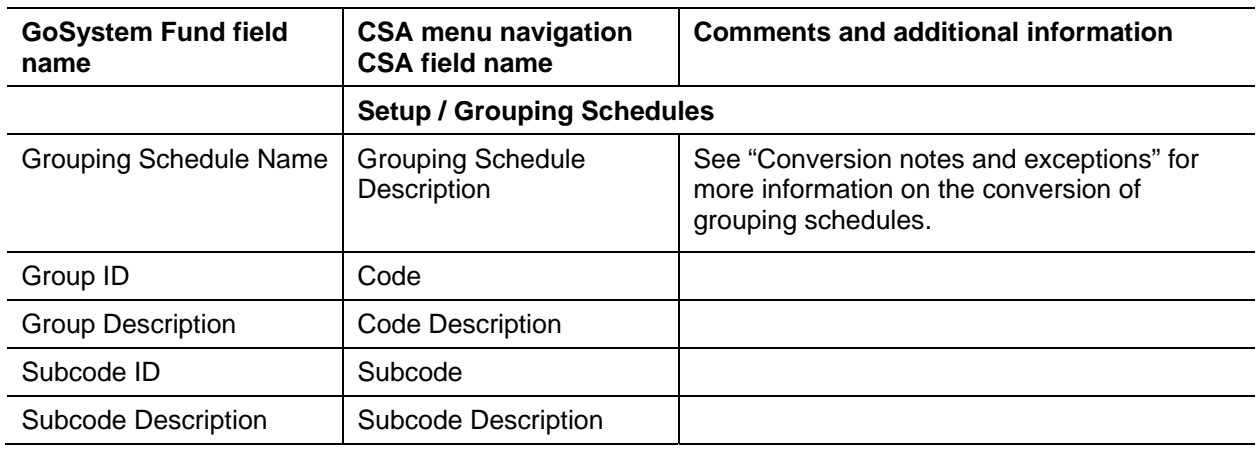

#### **Grouping codes and subcodes**

# <span id="page-4-0"></span>**Items not transferred during conversion of data from GoSystem Fund**

Although most data from GoSystem Fund is converted, some data cannot be converted due to differences in program features and data structures between GoSystem Fund and CSA. The following items that cannot be converted are organized by screen in GoSystem Fund.

#### **General client information**

While most client information is converted, the company ID, contact name, preparer, and reviewer cannot be converted.

### **Chart of Accounts information**

The account type is converted from GoSystem Fund into CSA, but the class and subclass information is not used in CSA and therefore is not converted. In addition, the workpaper reference number does not convert.

#### **Memo accounts**

GoSystem Fund allows you to use memo accounts to post journal entries and other items to accounts without affecting the general ledger. CSA does not currently support this feature. The program will not convert memo accounts (accounts set up with the type of **Memo** in the Chart of Accounts window). Journal entries posted to these memo accounts will be converted. You may change the account type in GoSystem Fund prior to converting, add the accounts to the chart after the conversion, or delete the entries after converting.

#### **Budget amounts**

Current-year budget amounts and prior-year budget amounts cannot be converted for a GoSystem Fund client.

#### **Funds**

Fund groups and funds are not converted.

#### **Transactions**

Transaction detail entered in the writeup journal in GoSystem Fund cannot be converted into CSA. However, the amount is included in the current-period balance amount in the Chart of Accounts.

#### **Financial statements**

Report formats, report details, user-defined statements, workpapers, and leadsheet schedules cannot be converted.

# <span id="page-5-0"></span>**Conversion notes and exceptions**

This section details all known conversion exceptions between data from GoSystem Fund and the converted data in CSA. Conversion exceptions may include differences in field lengths between GoSystem Fund and CSA, required parsing of information from one field in GoSystem Fund to multiple fields in CSA, manipulation of GoSystem Fund data to conform to CSA requirements, and so forth.

#### **Amount limitations**

GoSystem Fund allows amounts up to 99,999,999,999.99. However, CSA allows for amounts only up to 999,999,999.99. If the client data includes dollar amounts greater than 999,999,999.99, the data does not convert into CSA.

### **Chart of Accounts mask**

The CSA Chart of Accounts mask is similar in structure to the General Ledger Account mask in GoSystem Fund. However, there are a few differences that need to be accounted for before you convert your clients.

- CSA does not allow account numbers to consist of all zeros. If account numbers consist of all zeros in GoSystem Fund, you will need to renumber those accounts before you convert your data.
- CSA allows only one decimal separator in the account number and no more than 10 characters to the right of the decimal. GoSystem Fund allows multiple decimal separators in account numbers. If the Chart of Accounts in GoSystem Fund includes more than one decimal separator or if there are more than 10 characters to the right of the decimal separator, you will need to renumber the Chart of Accounts before converting data to CSA.
- CSA allows only alphanumeric characters and separators in the account number field. If your accounts in GoSystem Fund contain other characters (including spaces), you will need to renumber the accounts prior to converting.

## **Account type**

CSA allows for four account types to be set up in the Chart of Accounts window.

Accounts set up with a type of Asset in GoSystem Fund convert with an account type of A in CSA.

- Accounts with a type of Liability or Equity in GoSystem Fund convert with an account type of L in CSA.
- Accounts set up in GoSystem Fund with a type of Operating and class of Revenues, Other Financing Sources, Transfers In, or Other Revenues convert with an account type of R in CSA.
- Accounts set up in GoSystem Fund with a type of Operating and class of Expenses/Expenditures, Other Financing Uses, Transfers Out, or Other Expenses convert with an account type of E in CSA.

#### **GL account balance basis**

GoSystem Fund allows you to keep general ledger balances for adjusted basis, report basis, federal tax basis, and other basis. The beginning balance from GoSystem Fund is converted into the beginning balance field in CSA.

*Note:* If you are converting data into an existing CSA client, the conversion data does not overwrite existing accounts, descriptions, or beginning balances. Adjusting entries and transaction amounts are reflected in the Setup / Chart of Accounts window, displaying the adjusted basis. You can view report, tax, and other balance bases in the Tasks / Trial Balance window. For information on setting up balance definitions, search on **Balance definitions (Trial Balance CS)** from the index of the CSA help browser.

#### **Rounding entry**

If rounding is selected in GoSystem Fund prior to converting, the reclassifying entry used in GoSystem Fund to round amounts is converted to CSA. We recommend that you turn off rounding before you convert your data.

#### **Posting transactions**

If you have added the General Ledger module during the client setup in CSA and you will be posting transactions in the Transactions window, the current-period balance amount will be deleted, and only existing journal entries and transactions will be included in the current-period balance. Therefore, if you enter detail transactions in GoSystem Fund, it is recommended that you convert the client at the end of the year and then roll the period forward in CSA before posting transactions in CSA.

### **Processing periods**

GoSystem Fund allows you to process clients only annually. Even if you are a licensed user of Engagement CS or the General Ledger module of Write-Up CS within CSA, the GoSystem Fund client data can only be converted into a client that is processed **annually** in CSA.

#### **Grouping schedules and lead schedules**

Trial Balance CS allows for up to five grouping schedules to be created.

- GRP 1 in GoSystem Fund converts to Grouping Schedule 1 in CSA.
- GRP 2 converts to Grouping Schedule 2 in CSA.
- Leadsheet codes and subcodes convert to Grouping Schedule 3 in CSA.

# <span id="page-7-0"></span>**Verifying your converted data**

Although the conversion utility is designed to convert your data as accurately as possible, there are some instances when the conversion may not convert all data correctly due to data corruption or other anomalies within the GoSystem Fund data. Follow the steps below to verify that your GoSystem Fund data has been converted correctly.

After the conversion has finished, the client opens in CSA.

- 1. Make all necessary changes as noted in the "[Conversion notes and exceptions"](#page-5-0) section of this document.
- 2. In GoSystem Fund, print the Trial Balance Report and the Journal Entry Report.
- 3. In CSA, print the Trial Balance Report and the Adjusting Journal Entry Report.
- 4. Compare the reports. If the information contained on the GoSystem Fund reports does not match the information in the CSA reports, you need to determine which journal entries or account balances are invalid or missing and enter the information into CSA manually. Other reports are available in both programs if you cannot determine the discrepancy using the reports listed above.

# <span id="page-7-1"></span>**If you encounter problems**

If you encounter problems during the conversion of client data from GoSystem Fund to your Creative Solutions Accounting software and you are unable to reconcile the data using the various reports and tools in CSA, contact CS Support.

# <span id="page-7-2"></span>**Report format comparison information between GoSystem Fund and Trial Balance CS**

The table in this section compares report formats in GoSystem Fund and Trial Balance CS. You can create and customize report formats in Trial Balance CS to closely match those in GoSystem Fund.

#### **Selecting the report format in GoSystem Fund**

- 1. Select a report from the **Reports** menu in GoSystem Fund.
- 2. Highlight a format in the **Report Formats** pane of the Report dialog.
- 3. Click the **Change Format** button to open the Report Options dialog for the selected report format.
- 4. Select the appropriate report options and click OK.

### **Selecting the report format in Trial Balance CS within CSA**

- 1. Click the **Print Reports** icon on the shortcut bar in the CSA main window to open the Print dialog.
- 2. Double-click the desired report from the Reports tab to move it to the Selected listview pane.
- 3. Click the **Options** button to open the Options dialog for the selected report. Specify the appropriate options on the General tab in the Options dialog.

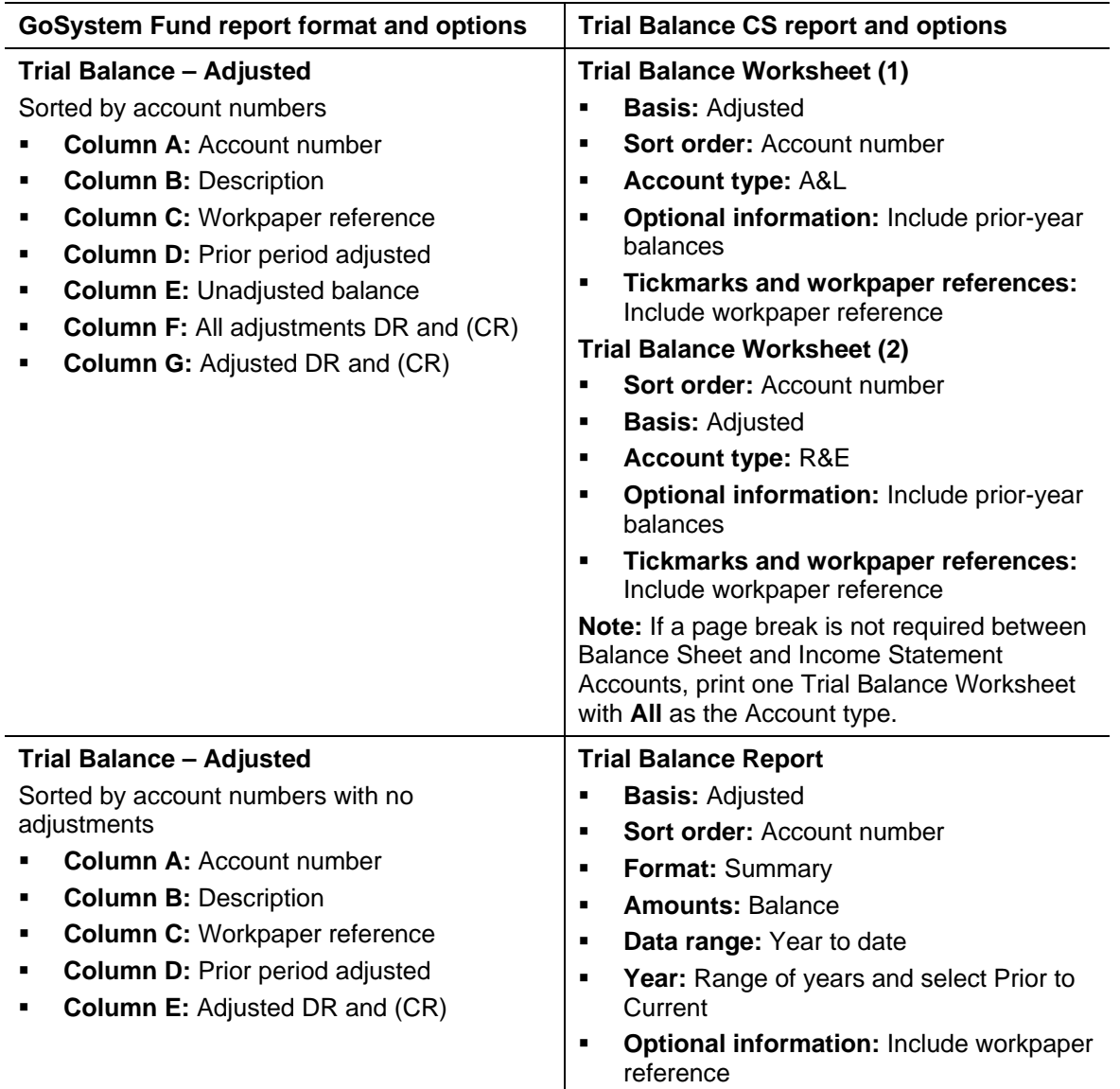

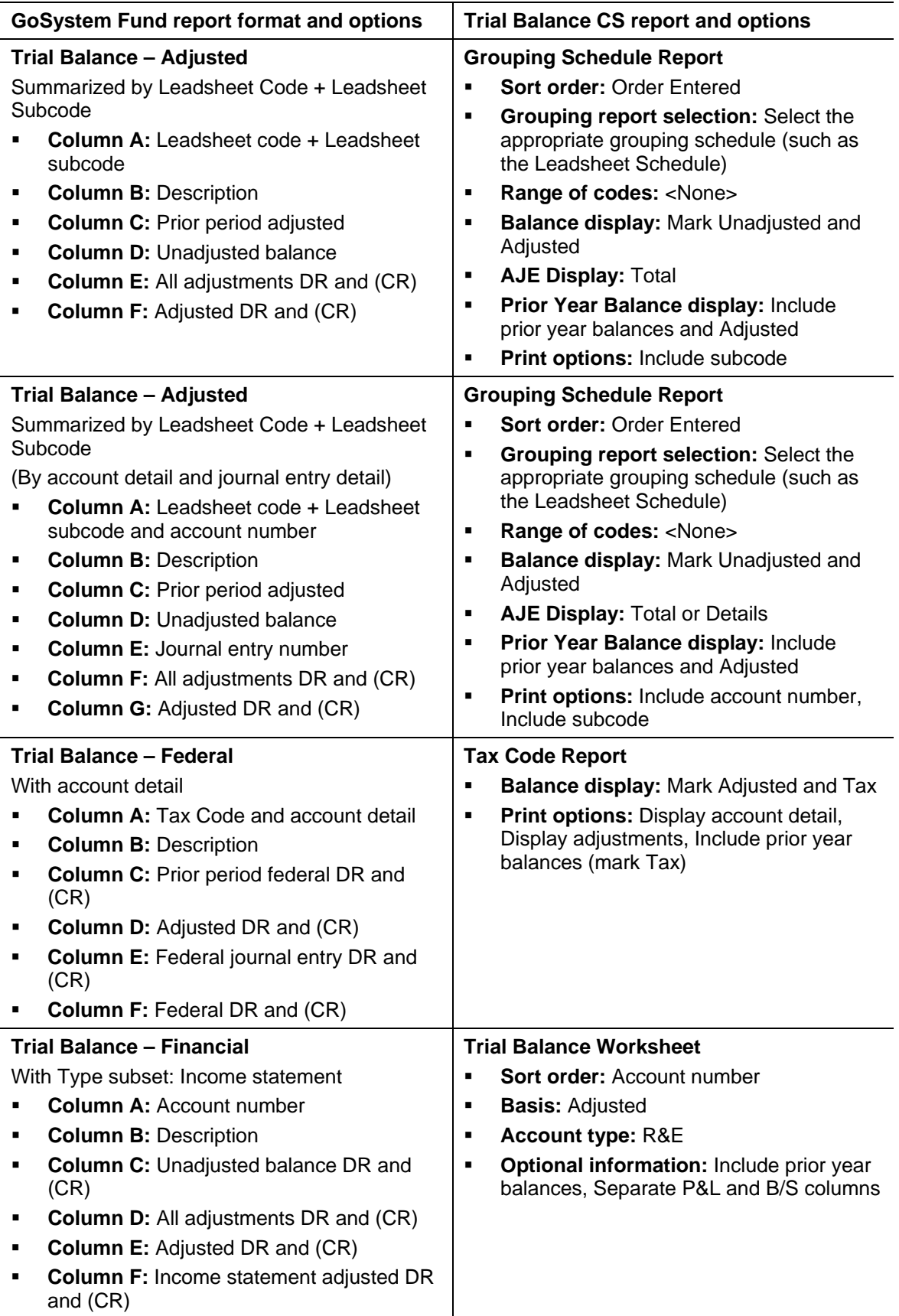

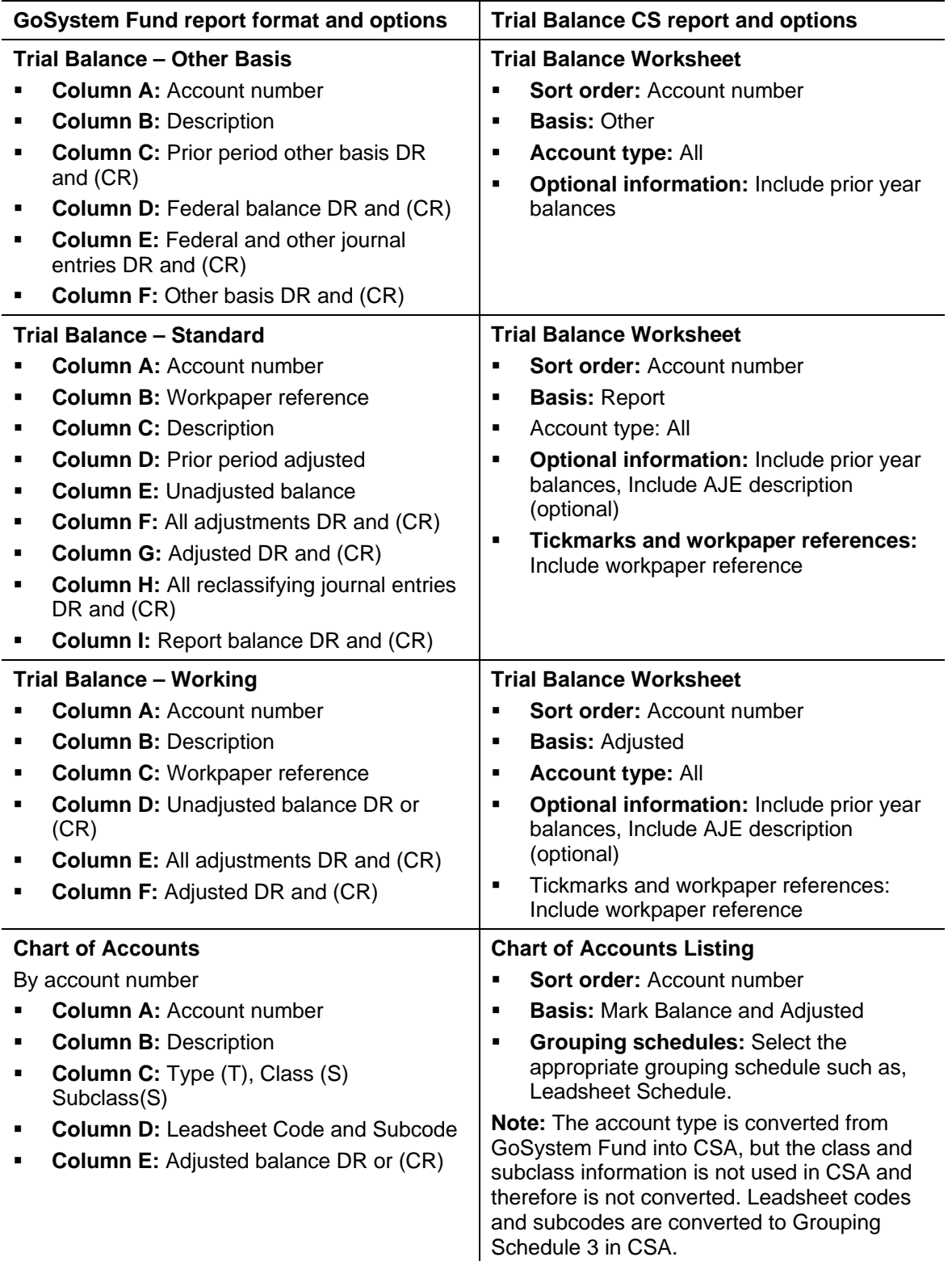

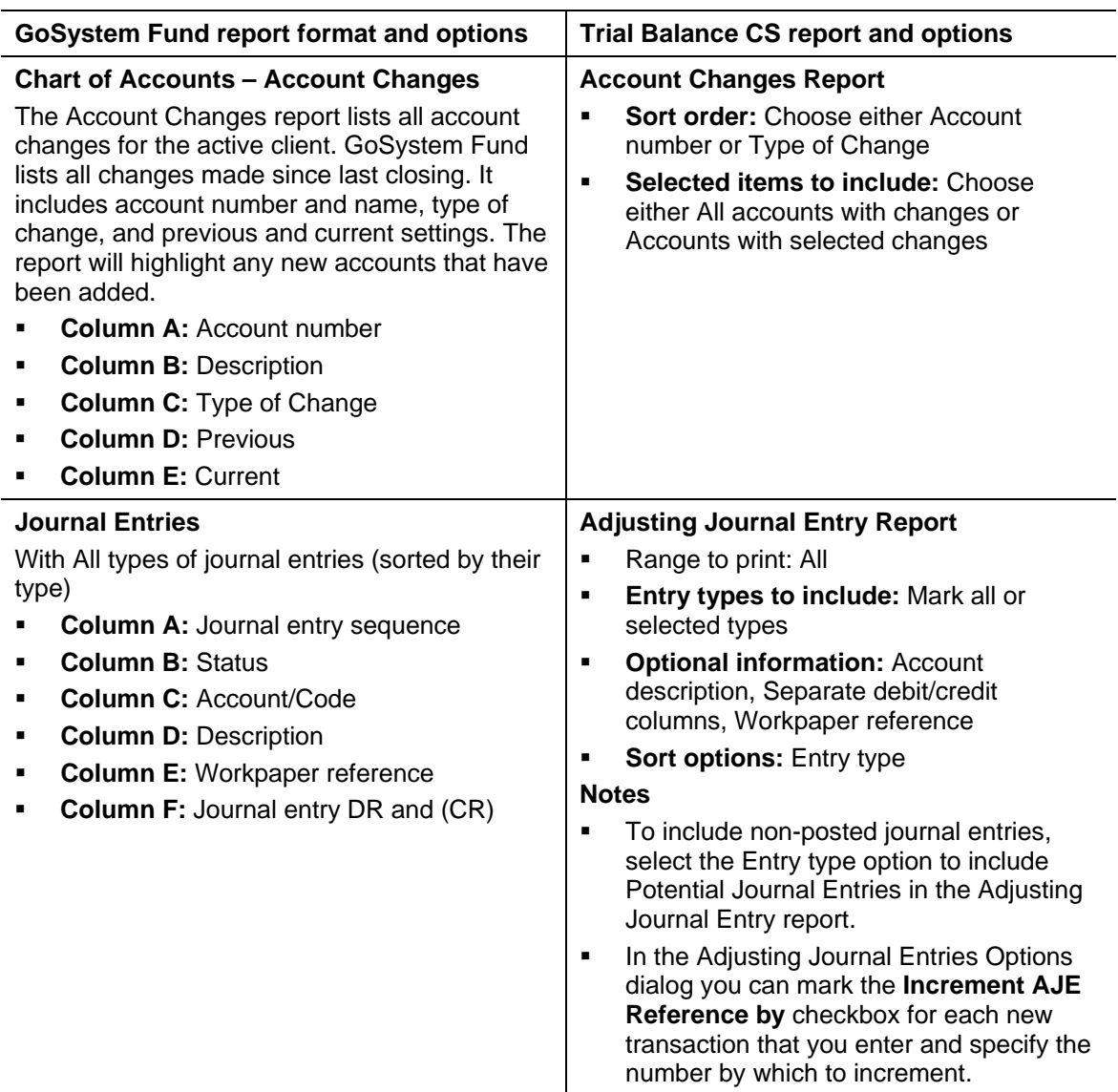

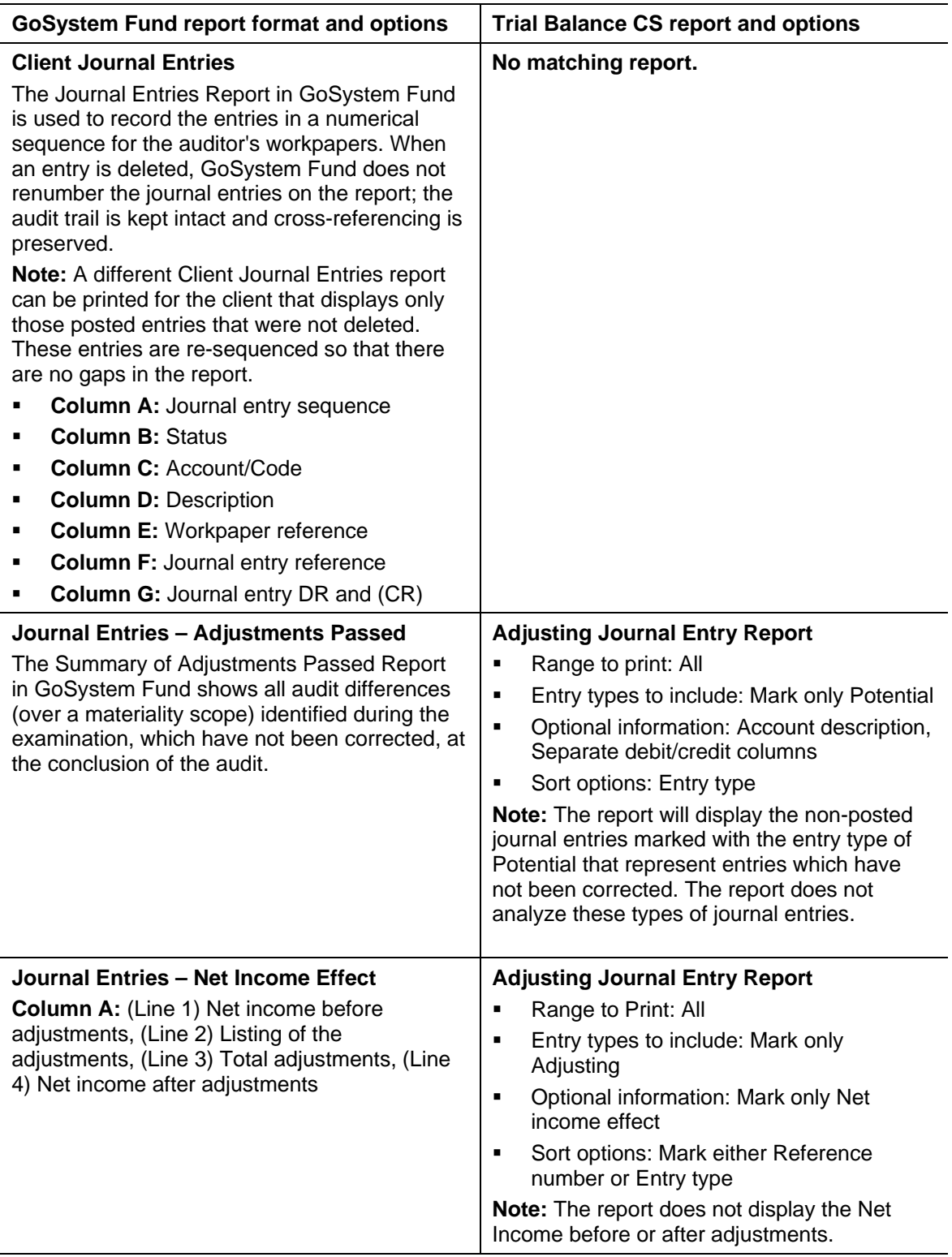

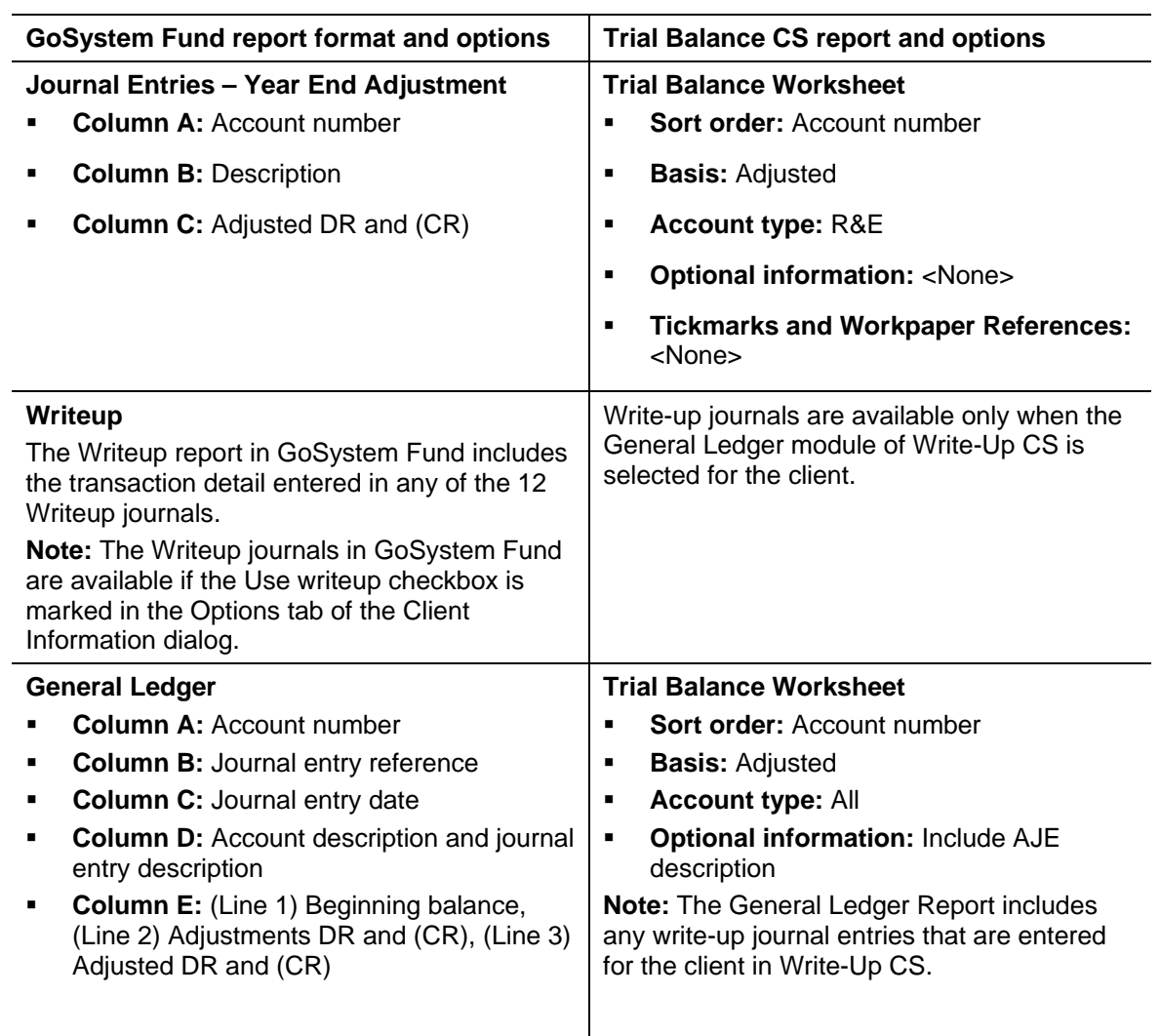

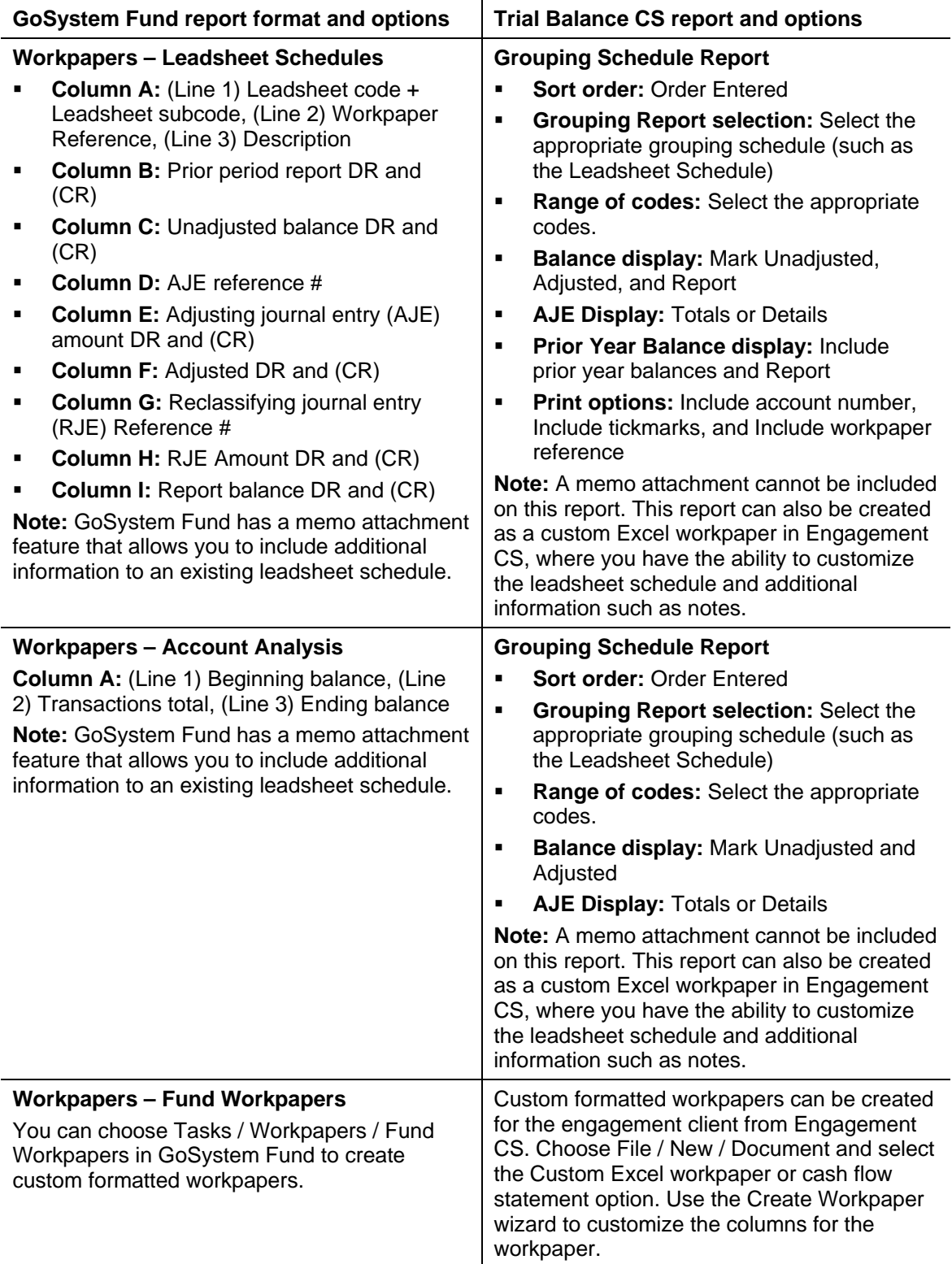

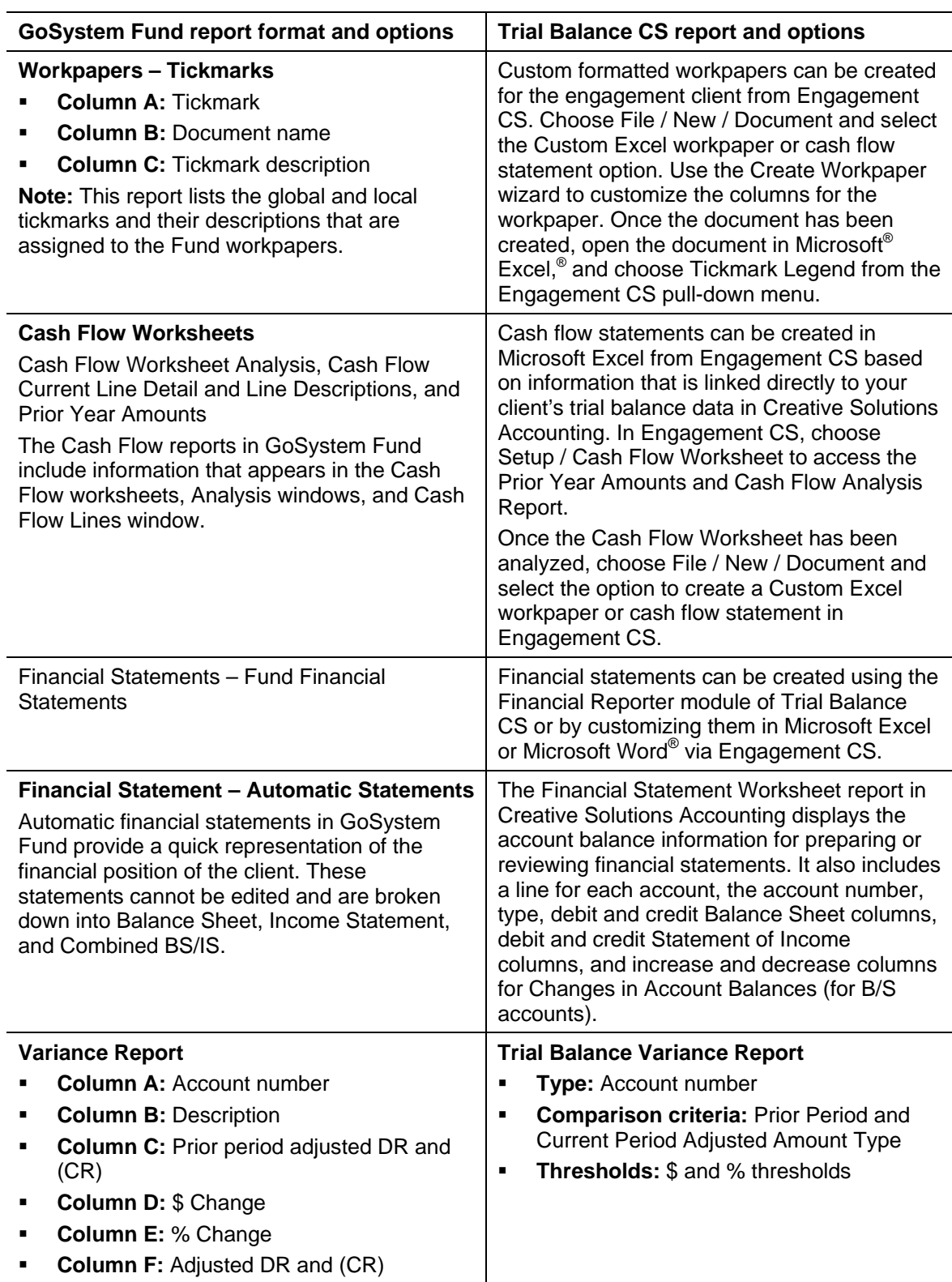

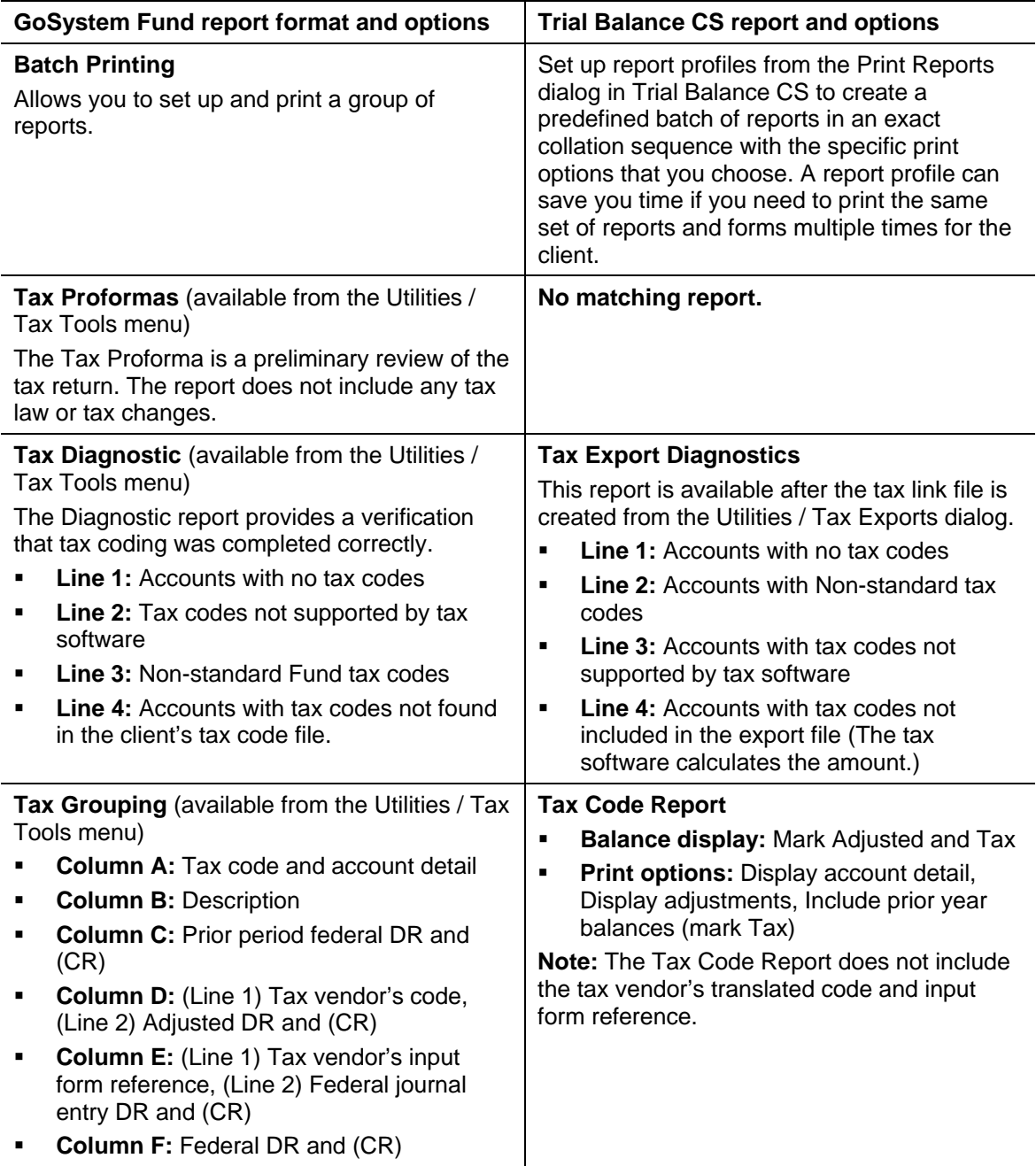

### **Additional information**

If you are appropriately licensed for Engagement CS, please refer to the GoSystem Audit and GoSystem Fund Financial Statement and Workpaper Conversion Guide (PDF) to convert and add GoSystem Audit Microsoft Excel and Word template-based financial statements and workpapers to the client engagement in Creative Solutions Accounting. To view or print a copy of this document, choose **CSA Help Topics** from the Help menu, search on **GoSystem Audit** from the index of the CSA help browser, and click the **GoSystem Audit and GoSystem Fund Financial Statement and Workpaper Conversion Guide (PDF)** entry.

# <span id="page-17-0"></span>**Support**

### **CSA help topics**

For step-by-step procedures, refer to the CSA help. To learn how to use help, choose Help / CSA Help Topics, click the Index button, and search on **Getting help**.

### **Website**

If you have questions or need assistance, you can visit our website at CS.ThomsonReuters.com or ES.ThomsonReuters.com 24 hours a day for access to our support knowledgebase and for the latest information about current issues and processing tips. To take advantage of this convenient means of accessing information, choose **On the Web** from the CSA Help menu, and then choose **Product Support and Service**.

## **Product Support**

To speak with a Product Support Representative, please call CS Support at (800) 968-0600, press **2** for Product Support, and then listen to the available options. Normal weekday support is available from 9:00 a.m. to 8:00 p.m. eastern time. For details on our support hours for other CS Professional Suite applications, please visit our website at CS.ThomsonReuters.com or ES.ThomsonReuters.com.